# **EVOLVEO** StrongVision 2GA

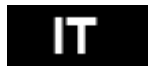

[www.evolveo.com](http://www.evolveo.com/)

### **CONTENUTO DELLA CONFEZIONE**

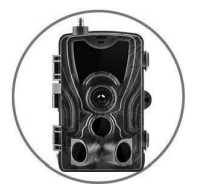

◄ **Fototrappola**

**Manuale d'uso** ►

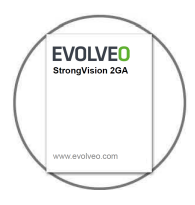

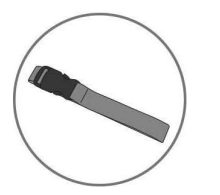

**Cintura di fissazione** ◄

◄

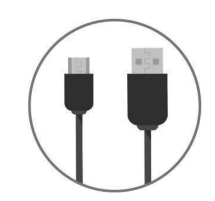

**Cavo USB**

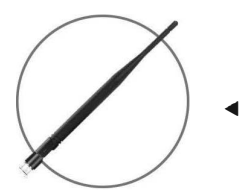

**Antenna con alto livello di ricezione**

## **DATI TECNICI**

Frequenza 2G(GSM)

**Mobile / senza fili**

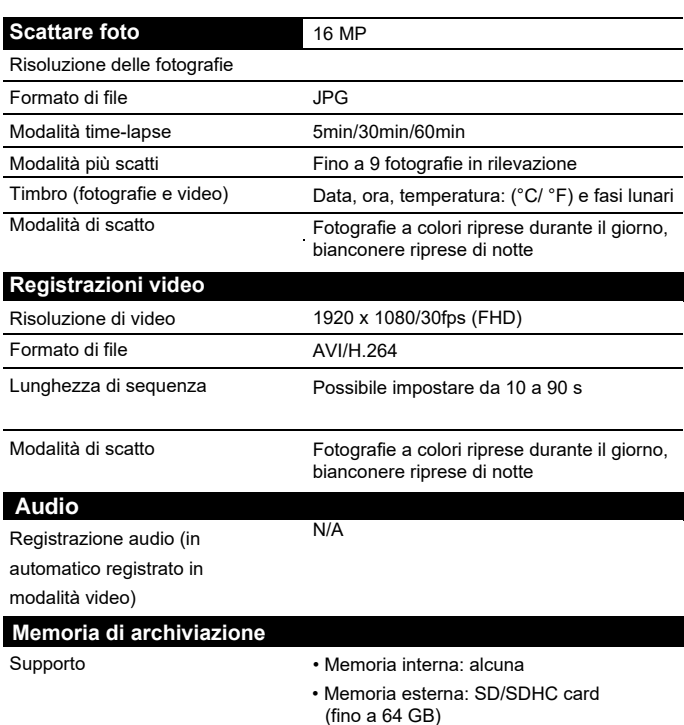

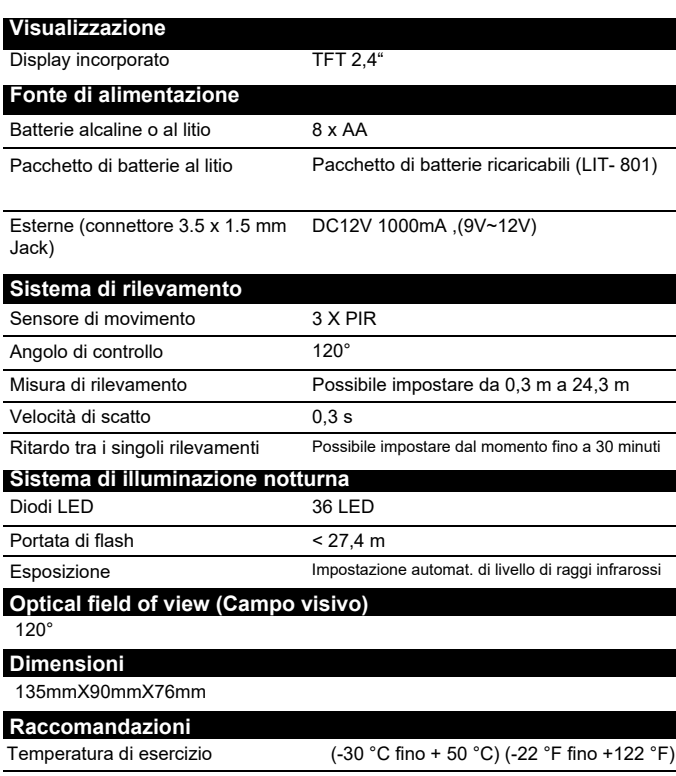

Temperatura di immagazzinamento: (-40 °C fino + 60 °C) (-40 °F fino +140 °F)

### **TABELLA DI MISURE DI TIPI DI FILE CARICATI**

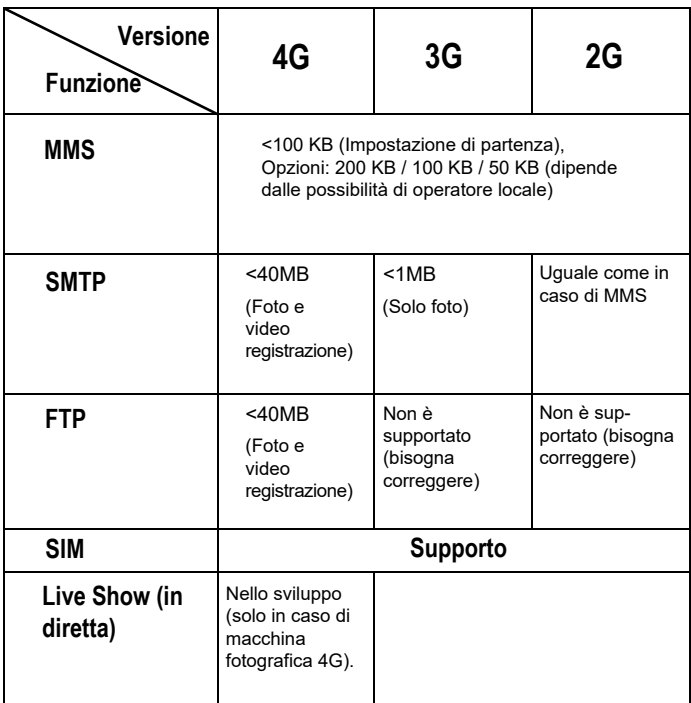

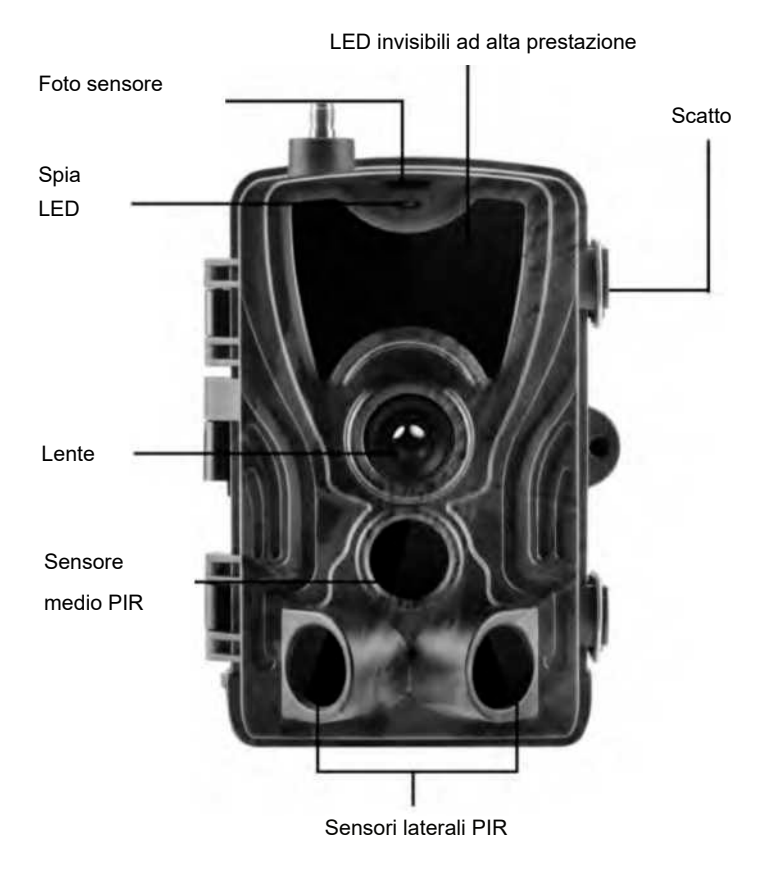

### 5

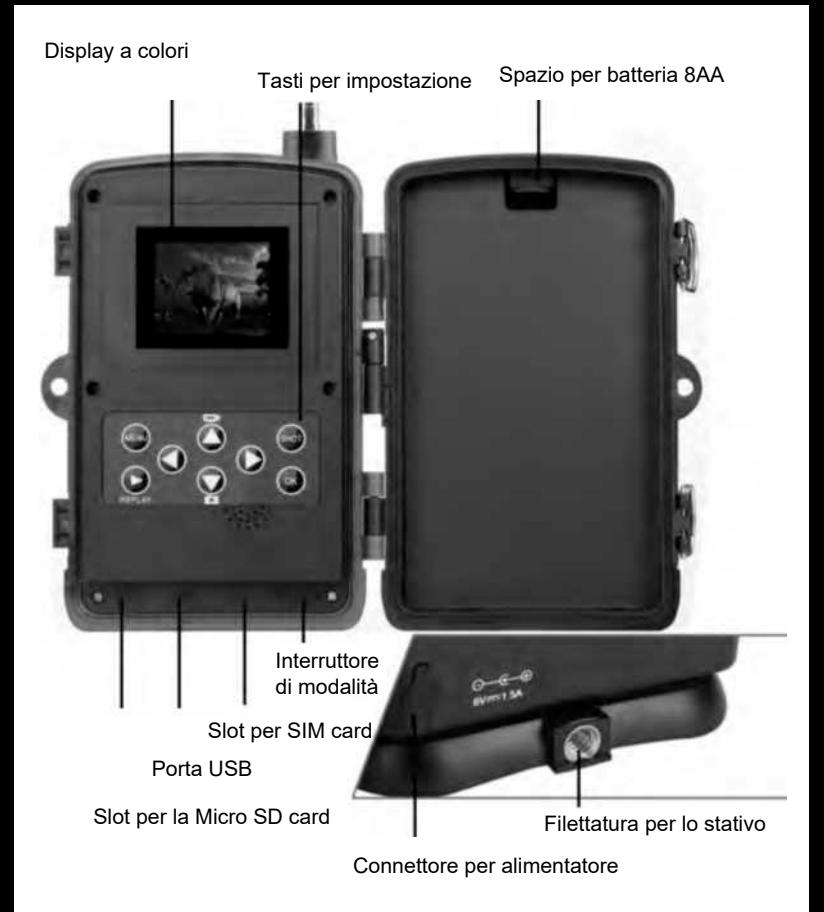

## **INSTALLAZIONE DI BATTERIE**

### **IN CASO DI USO AA - BATTERIE ALCALINE**

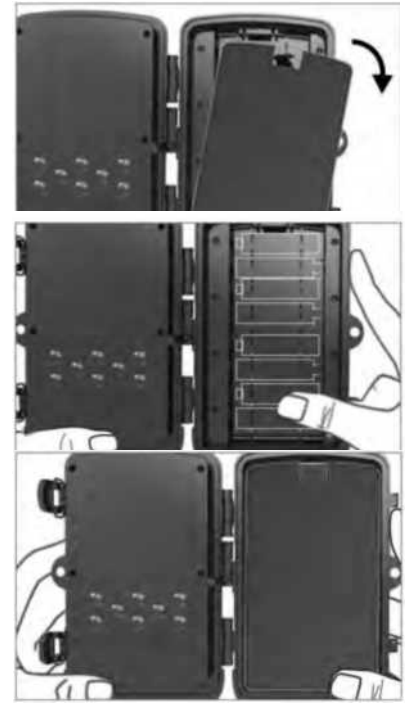

- 1. Tirare lievemente nel posto del foro e aprite lo spazio per la batteria.
- 2. All'interno dello spazio per le batterie sono contrassegnate le icone delle batterie. Inserire le batterie secondo i segni +/-.
- 3. Chiudere lo spazio per le batterie affinché non entrasse dentro l'acqua o polvere.

NOTA: L'inserimento di qualsiasi delle 8-AA batterie nella direzione scorretta può causare la fuori uscita dell'acido dalla batteria e possibile esplosione che causerà il guasto alla macchina fotografica e danneggiamento dello spazio per le batterie.

## BATTERIA CONTINUA...

### **IN CASO DI USO DI FON-TE DI ALIMENTAZIONE 6V**

- 1. Togliere il coperchio di gomma della porta alla parte inferiore della macchina fotografica. Inserire nella porta alla parte inferiore della macchina fotografica il cavo universale 6V DC.
- 2. Portare il cavo al lato della macchina fotografica dove sotto la cerniera della porta è pronto il gancio per fissare il cavo. Così si fissa il cavo di alimentazione e limita la pressione sul posto di connessione.
- 3. Se la porta universale 6V DC sulla parte inferiore della camera non viene utilizzato, coprirlo con il coperchio in gomma.

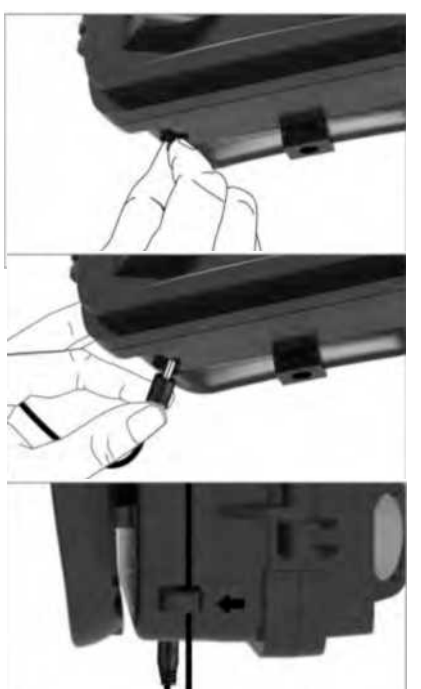

### **INSTALLAZIONE DI MEMORY CARD**

### **INSERIRE MICRO SD CARD**

- 1. Inserire Micro SD card con i contatti sul lato più distante. Micro SD card dovrebbe essere facile inserire solo con una lieve resistenza. Spingere la Micro SD card all'interno finché non si sente click. Ciò significa che la Micro SD card è chiusa chiave nella corretta posizione e pronta all'uso.
- 2. Per poter togliere la SD card spingere verso interno, essa viene liberata.

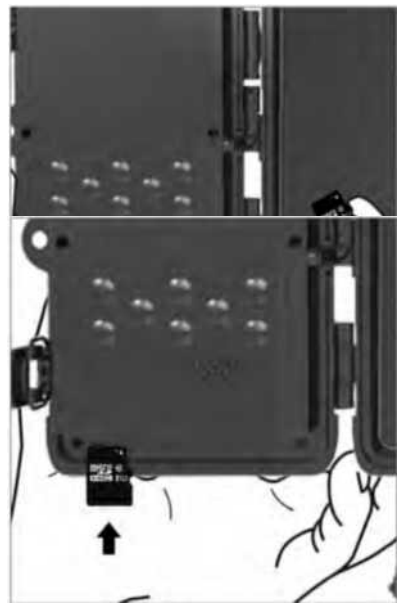

## **MANUALE RAPIDO**

### **Entrata nella modalità TEST**

Spostare l'interruttore di modalità dalla posizione OFF (spento) nella posizione TEST (provare), facendo così si accende la macchina fotografica e sullo schermo appare la finestra di impostazione.

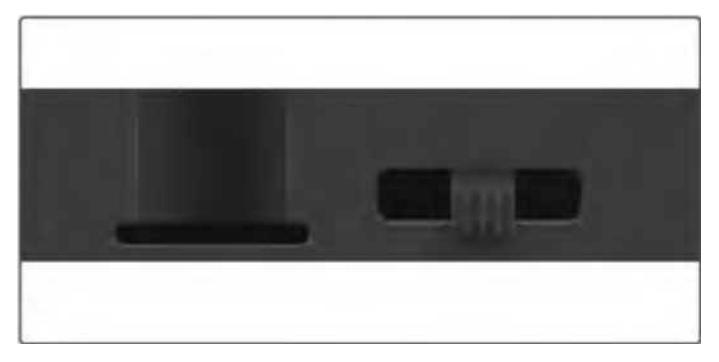

La scheda SIM è necessaria. Verificare se la vostra SIM card supporta brevi messaggi di testo (SMS), messaggi multimediali (MMS) e trasferimento dati.

Dopo il riconoscimento della SIM card da parte della macchina fotografica sul display viene visualizzata l'icona dell'operatore.

Dopo l'apertura di macchina fotografica troverete all'interno il panello di controllo con 8 tasti.

## **TASTI DI CONTROLLO**

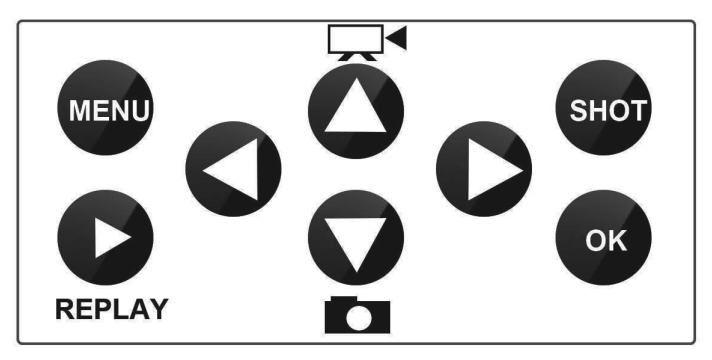

**(Menù):** Premendo il tasto MENU aprire il menù Impostazioni.

**(RIPRODURRE):** Premendo il tasto si avvia la modalità di riproduzione

Premere dopo la riproduzione di video, premere di nuovo◀e il video si arresta.<br>'

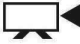

Passa alla modalità di registrazione manuale per registrare il video.

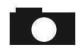

Passa alla modalità di registrazione manuale per fotografare

**SHOT(FOTO):** Riprendere il video manualmente o le fotografie secondo la modalità scelta di registrazione. La video ripresa si termina premendo di nuovo il tasto SHOT.

La migliore posizione per la posizione della camera potete trovare in questa modalità TEST. Si consiglia posizionare la Macchina fotografica nell'altezza 1 - 2 metri (3 - 6 stop) da terra

Premere per visualizzare IMEI (nella modalità TEST)

### **Entrata nella modalità ON (acceso)**

Ultimate tutte le impostazioni, mettendo l'interruttore nella posizione ON si avvia la modalità automatica. L'indicatore di movimento lampeggerà con il colore rosso circa 5 secondi e la macchina fotografica poi comincia a lavorare. Non appena la persona o l'animale entra nella zona della ripresa del sensore PIR, inizia immediatamente a fotografare o registrare il video.

**• Avvertenza:** Per prevenire all'avvio falso causato da disturbi di temperatura o di movimento, non concentrare la macchina fotografica su una fonte del calore (ad esempio Sole, pietra o metallo) o in vicinanza di rami e di ramicelli. La direzione ideale per l'impostazione è il nord e spazi aperti senza fonti di calore. Eliminare anche tutti i rami dallo spazio davanti alla macchina fotografica.

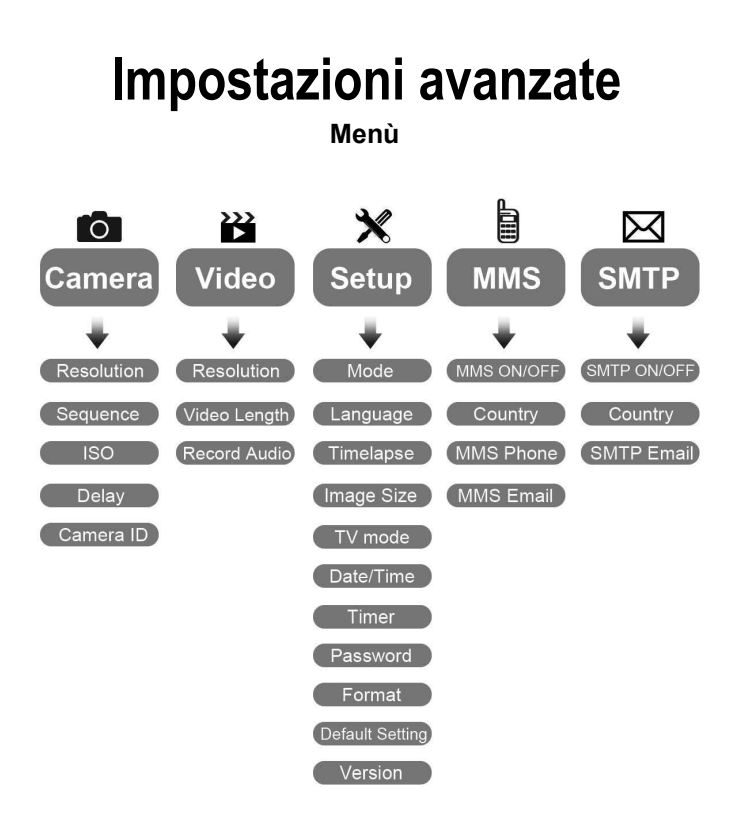

### **Menù impostazione Macchina fotografica**■※日 Camera Ō Resolution 凹 Sequence ြုပြေ**။**  $\odot$  Delay  $\left\langle \wedge \vee \right|$  0  $F(x)$

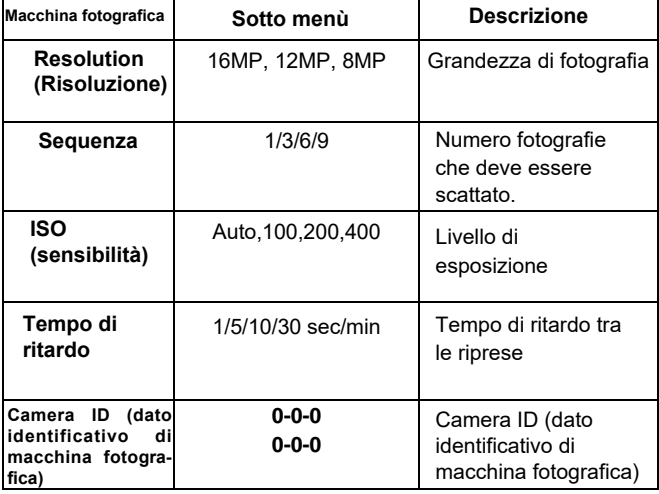

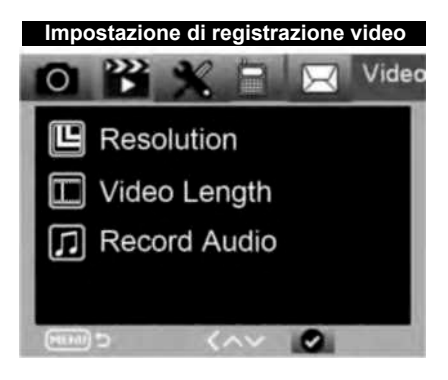

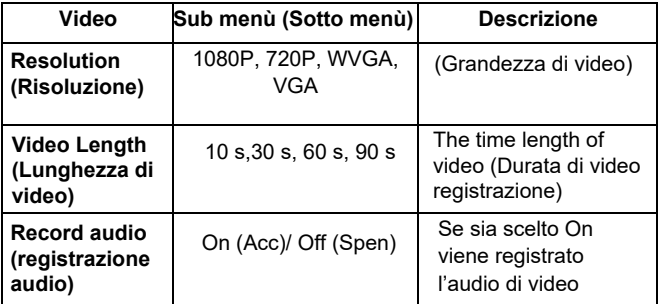

### **Menù impostazione**

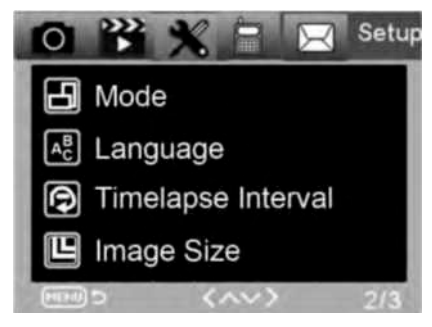

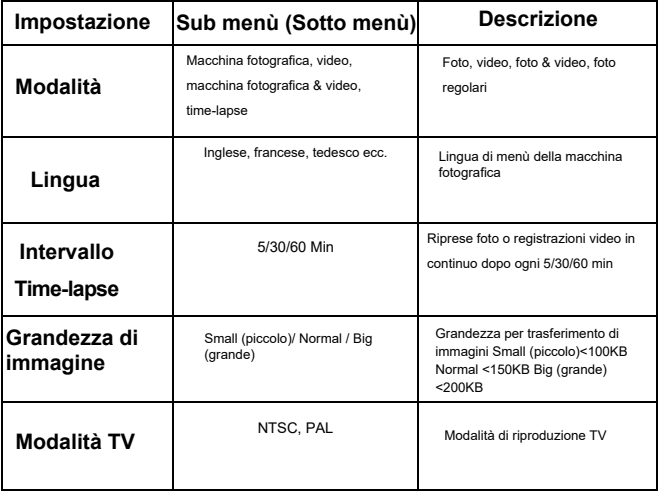

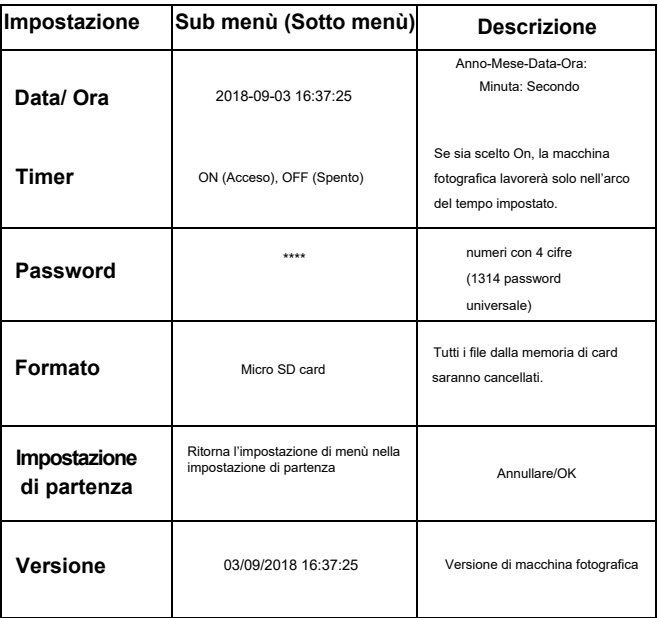

### **Menù MMS**

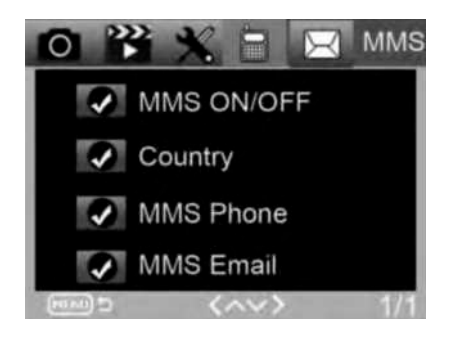

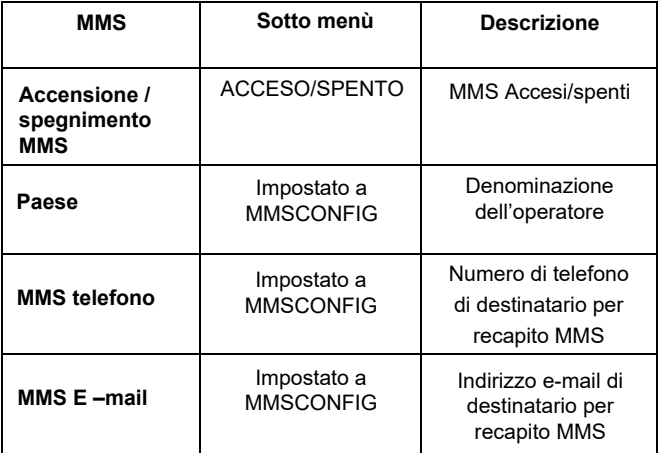

### **Menù SMTP**

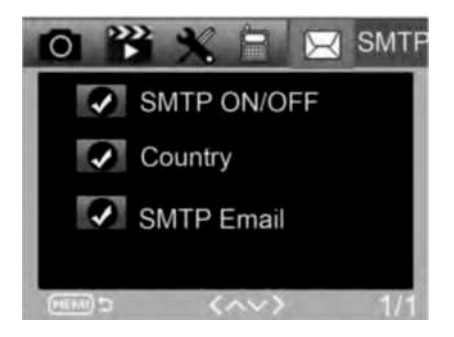

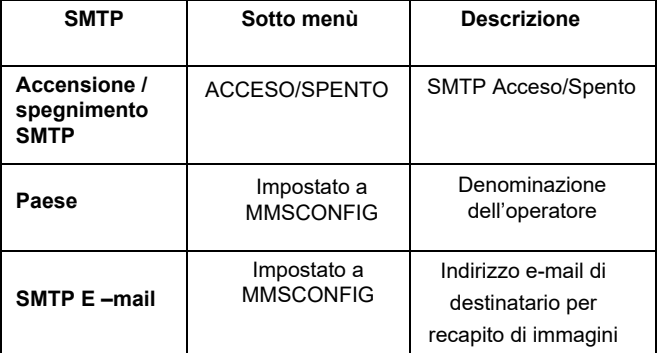

### **IMPOSTAZIONE CONFIGURAZIONE MMS**

**Con l'uso di cavo micro USB collegare la vostra fototrappola al computer. La Micro SD card contenente i file di impostazione.**

**Nella directory MMSCONFIG scegliere cliccando il file MMSCONFIG.exe.**

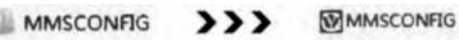

**Modifica di impostazione di camera, video e menù del sistema (secondo tipo di impostazione di menù)**

Nota: Se il menu è stato impostato con il telecomando in modalità TEST, è possibile saltare

### **Impostazione MMS**

#### **Modalità di MMS automatica**

Nella modalità MMS Auto è configurata informazione per la scelta

- a. Scegliere il paese
- b. Scegliere l'operatore
- c. Nella colonna libera a destra compilare il numero di telefono del destinatario.
- d. Compilare l'indirizzo e-mail per ricezione di fotografie.

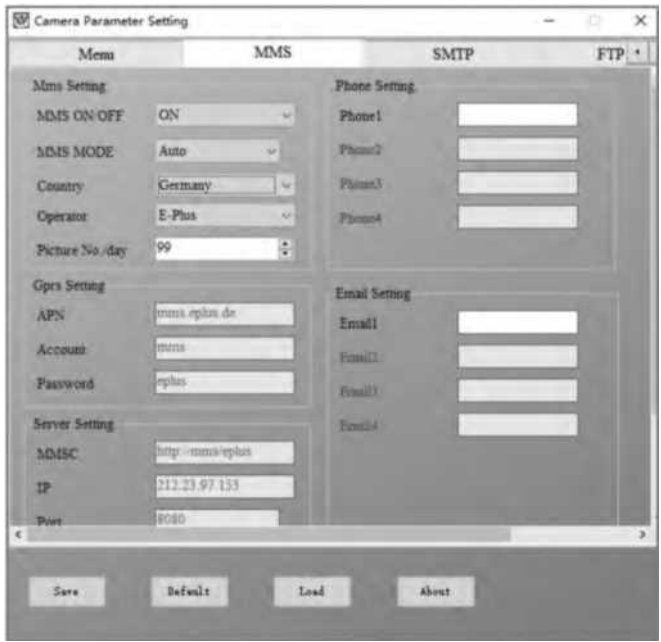

#### **Modalità manuale MMS:**

Se non sia configurata la informazione per la scelta, scegliere la modalità Manuale MMS.

Prima di tutto l'utente deve scegliere manualmente e contattare il trasportatore di SIM card e compilare APN conto, password, MMSC, IP e Informazioni sulla porta. Come seconda cosa compilare a destra il numero di telefono o l'indirizzo e-mail del destinatario.

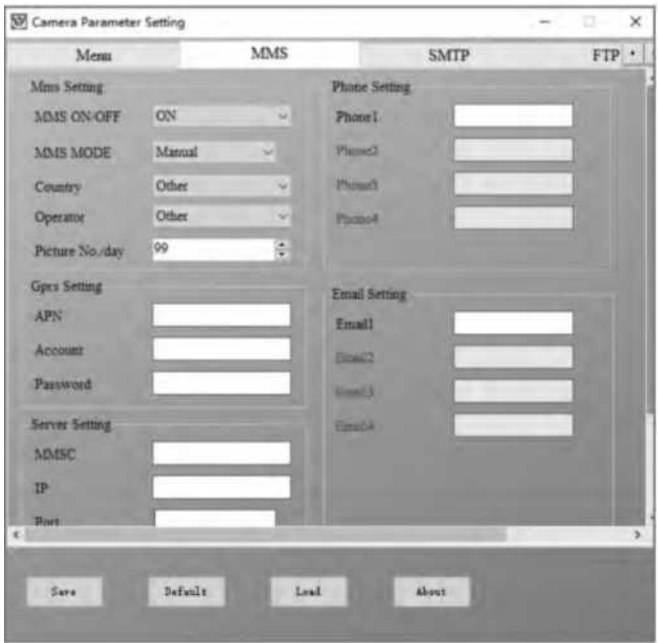

### **Impostazione SMTP**

La modalità di invio di immagini si chiama anche trasferimento dati. Attualmente è una modalità molto richiesta quando la immagine è inviata da e-mail nella e-mail e fatturati sono solo dati.

### **Modalità SMTP Auto**

Nella modalità SMTP Auto è configurata informazione per la scelta a. Scegliere il paese

- b. Scegliere l'operatore
- c. Scegliere il tipo di e-mail
- d. A sinistra aggiungere un altro indirizzo di e-mail di invio.
- e. A sinistra inserire un altro indirizzo di e-mail di invio.
- f. A destra aggiungere l'indirizzo e-mail del destinatario.

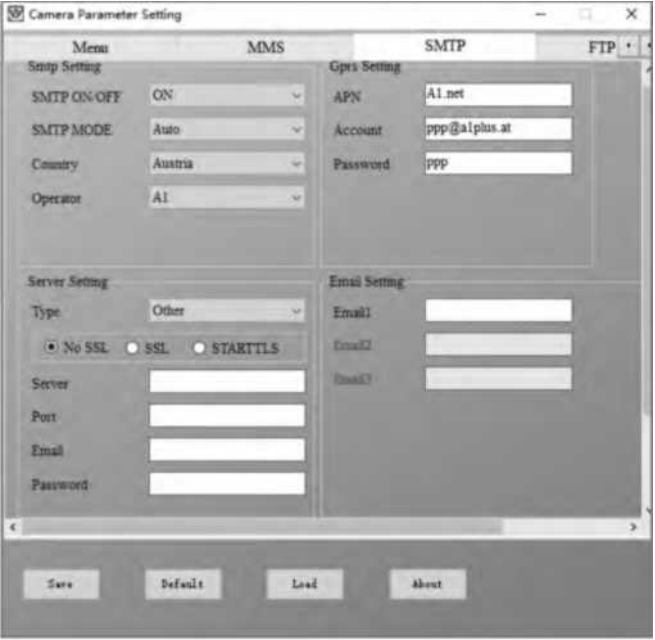

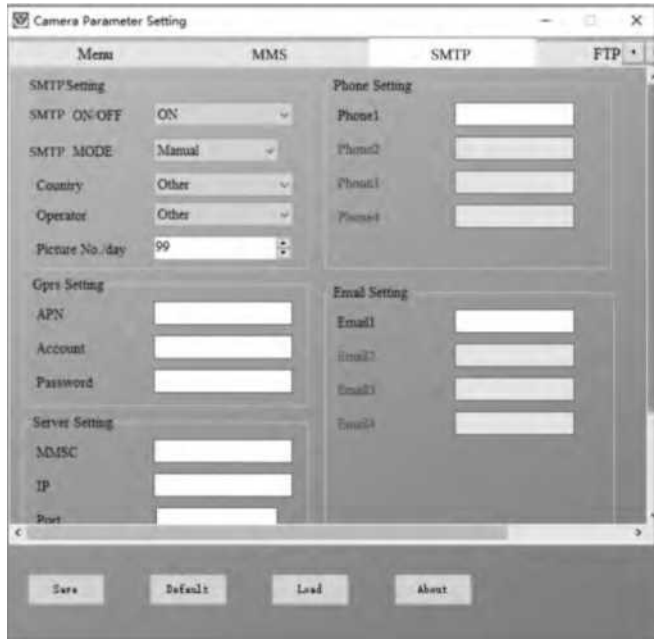

#### **Modalità SMTP manuale**

Se non sia configurata la informazione per la scelta, scegliere la modalità Manuale MMS.

Prima di tutto l'utente deve scegliere manualmente e contattare l'operatore della SIM card per ottenere APN, conto, password e li compila; per le informazioni sul server e sulla porta rivolgersi al fornitore di e-mail di invio.

- a. Inserire l'indirizzo e-mail di invio.
- b. A sinistra inserire la password dell'indirizzo e-mail di invio.
- c. A destra scrivere l'indirizzo di e-mail di recapito.

### **File "Parameter. Dat" memorizzare su Micro SD card**

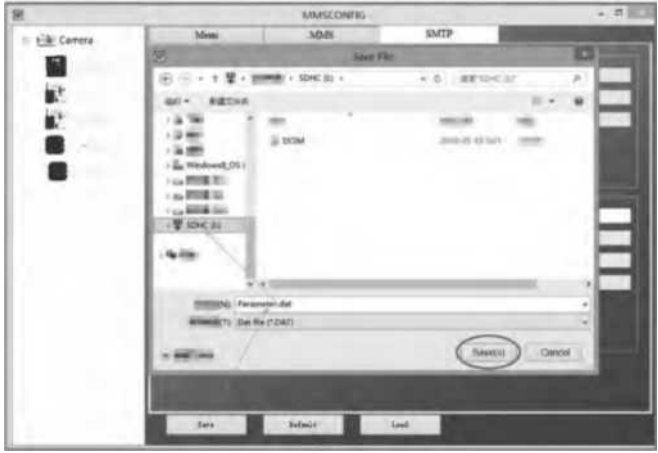

## **SMS CODICE D'ORDINE**

La presente macchina fotografica supporta commando remoto tramite SMS inviando di SMS codice di seguito.

### **Codici SMS sono:**

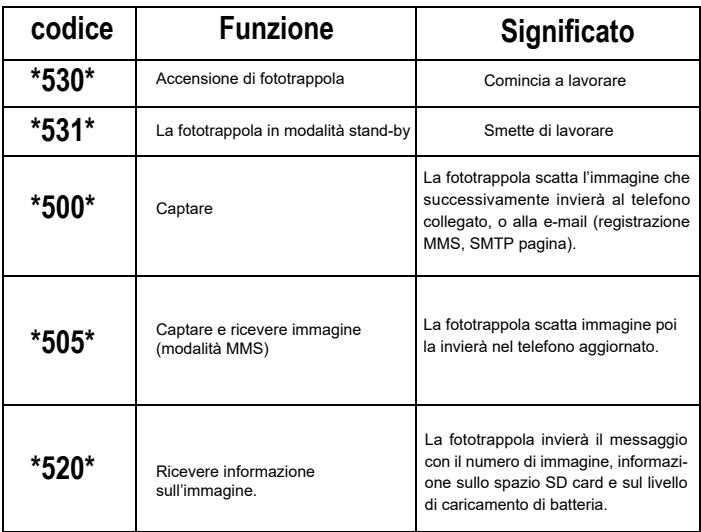

## **RISOLUZIONE DEI PROBLEMI**

### **La fototrappola non ha ripreso l'oggetto d'interesse.**

- Verificare la sensibilità PIR nelle condizioni di ambiente caldo impostare il livello del sensore a "Low" (basso) e nelle condizioni di tempo freddo impostare il livello si "High" (alto)
- Cercare di posizionare la fototrappola in modo tale che nel campo visivo della stessa non fosse alcuna fonte di calore.
- Il posizionamento della fototrappola in vicinanza di acqua può causare che la fototrappola scatta senza avere un oggetto sulle fotografie.
- Cercare di indirizzare l'obiettivo sopra terra. Cercare di posizionare la fototrappola sugli oggetti fermi senza movimento ad esempio alberi larghi.
- Se il sensore durante la notte rileva oltre campo IR retroilluminazione diminuire l'impostazione di distanza modificando la sensibilità del sensore.
- Il sole che sorge o che tramonta può avviare il sensore.
- È necessario indirizzare la fototrappola in un altro posto.
- Nel caso in cui la persona/animale si muove velocemente può sparire dal campo visivo della fototrappola prima di scattare la fotografia. Spostare la fototrappola indietro, o indirizzare diversamente.

### **La macchina fotografica ha smesso di fotografare**

- Assicurarsi che sulla memory card vi è sufficiente spazio. Se la card risulta piena la fototrappola smette di fotografare.
- Verificare le batterie per assicurarsi che nelle batterie alcaline o al litio o NIMH vi è sufficiente energia per il lavoro della macchina fotografica.
- Assicurarsi che l'interruttore sia nella posizione della modalità "On" e non "Off" o "Test".
- Se sia accesa la funzione MMS/SMTP, la macchina fotografica invierà circa 1 minuto la fotografia prima di poter acquisire un altra.
- Prima del primo uso formattare la memory card.

### 27

### **Raggio d'azione di flash nelle immagini notturne insoddisfacente**

- 4 pezzi di AA batterie non sono una fonte sufficiente per la visione notturna della camera, si prega di inserire 8 pezzi di AA batterie per garantire la durata maggiore.
- Assicurarsi che le batterie sono pienamente cariche o rimane sufficiente energia.
- 1,5 V MNIMH di alta qualità o batterie al litio ricaricabili AA possono offrire il migliore campo d'azione del flash infra rispetto alle batterie alcaline.
- Per ottenere le immagini intense di qualità fissare la camera nell'ambiente scuro senza ovvie fonti di luce.
- Per ottenere le immagini notturne intense e di qualità fissare la macchina fotografica nell'ambiente scuro senza qualsiasi ovvia fonte di luce.
- Certi ambienti (come alberi, muri, terra ecc.) nel campo d'azione del flash possono garantire i migliori immagini notturne, non indirizzare la fototrappola per favore nell'ambiente completamente aperto dove nel campo d'azione di flash IR non fosse niente che riflette. Se si usa la fonte di luce la notte verso il cielo, non si vede nulla, così come non vede nulla la fototrappola.

#### **La fototrappola scatta le immagini, ma non le invia nel telefono / E-mail.**

- Se scegliete la modalità manuale, le informazioni inserite forse possono avere il problema, contattare l'operatore della SIM card per confermare la correttezza di tutte le informazioni come è Apn, server, porta.
- Se si passala alla funzione MMS, non è necessario inserire davanti il numero di telefono il codice internazionale, compilare solo il suo numero di telefono.
- Se si passa alla funzione SMTP, verificare che il suo server di e-mail e la porta sono corrette, alcuni server mail respingeranno la sua mail come SPAM, la sua mail potete cercare di trovare nel SPAM box, o contattare il rivenditore che vi invii email di prova e provare.
- Non rinominare il file Parameter.dat, il suo numero di telefono e e-mail potete verificare nel menù di fototrappola, si prega di memorizzare parameter.dat nella cartella di avvio sulla memory card altrimenti la fototrappola non sarà in grado di identificare parameter.dat.

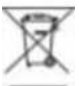

**Liquidazione:** Il simbolo del container barrato sul prodotto, nella documentazione allegata o sugli imballi significa che negli Stati Membri dell'Unione Europea tutti i dispositivi elettrici e elettronici, le batterie e gli accumulatori dopo la loro vita devono essere liquidati separatamente nell'ambito di raccolta differenziata. Non buttare questi prodotti nei rifiuti urbani.

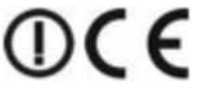

### **DICHIARAZIONE DI CONFORMITÀ**

Con la presente la società Abacus Electric, s.r.o. dichiara che il prodotto EVOLVEO StrongVision 2GA adempie i requisiti della normativa e delle leggi rilevanti per il tipo dell'apparecchio.

Il testo completo della Dichiarazione di conformità si trova su ftp://ftp.evolveo.com/ce

Copyright © Abacus Electric, s.r.o. [www.evolveo.com](http://www.evolveo.com/) [www.facebook.com/EvolveoCZ](http://www.facebook.com/EvolveoCZ) 

Importatore / Dovozca / Importer / Importőr Abacus Electric, s.r.o. Planá 2, 370 01, Repubblica Ceca

Produttore / Vyrobca / Manufacturer / Gyarto Naxya Limited No.5,17/F, Strand 50, 50 Bonham Strand, Sheung Wan, Hong Kong Made in China

Tutti i diritti sono riservati. L'aspetto e la specificazione tecnica del prodotto possono variare senza preavviso.